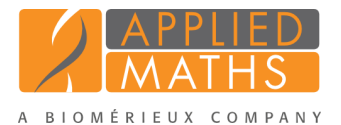

# Importing sequences from GenBank/EMBL files

## 1 Aim

With the BioNumerics GenBank/EMBL import routine, sequences in GenBank/Embl format can be imported into BioNumerics. In this tutorial you will learn how to use this import tool by importing sequences from an example file.

## 2 Example data

As an example we will import Influenza A sequences of the hemagglutinin (HA) gene into a new or existing BioNumerics database. The example GenBank file (H1N1 HA gene.gb file) can be found on the download page on our website (<http://www.applied-maths.com/download/sample-data>, "GenBank file".). Note that the steps for the import of an EMBL formatted file are the same.

#### 3 The Import wizard

- 1. Create a new database (see tutorial "Creating a new database") or open an existing database.
- 2. In the *Main* window, select **File** > **Import...** ( $\mathbb{F}$ , Ctrl+I) to open the *Import* dialog box.
- 3. Choose the option *Import EMBL/GenBank sequences from text files* under the *Sequence type data* item in the tree and click <*Import*>.
- 4. Press <*Browse*>, select the H1N1 HA gene.gb file and press <*Open*>.
- 5. With the option *Preview sequences* checked, press <*Next*>.

The import wizard now displays a preview of the sequence data in the file (see Figure [1\)](#page-1-0).

6. Press <*Next*>.

The next step of the import wizard lists the templates that are present to import sequence information in the database. As this is the first time we import GenBank formatted sequences in the database, we need to create a new import template by specifying *Import rules*.

- 7. Click <*Create new*> to create a new import template.
- 8. Select "OS SOURCE" in the list and click <*Edit destination*>.
- 9. Select "[Create new]" under *Entry info field* and click <*OK*>.
- 10. Enter "Strain" as name for the new information field, press <*OK*> and press <*Yes*>.

The accession number is valuable information which is specific for the sequence (not for the strain), therefore we will store the accession number as a sequence information field.

11. Select "AC - ACCESSION" in the list and click <*Edit destination*> or double-click on "AC - ACCES-SION". Under *Sequence info field*, select "[Create new]" and press <*OK*>.

<span id="page-1-0"></span>

|                          | Nr.            | File name    | Length | Accession | Keywords |   |
|--------------------------|----------------|--------------|--------|-----------|----------|---|
| $\overline{\mathsf{v}}$  | $\mathbf{1}$   | H1N1 HA gene | 1701   | CY096045  |          |   |
| $\overline{\mathcal{L}}$ | $\overline{2}$ | H1N1 HA gene | 1701   | CY096037  |          |   |
| ⊽                        | 3              | H1N1 HA gene | 1701   | CY096023  |          |   |
| $\overline{\mathcal{L}}$ | 4              | H1N1 HA gene | 1701   | CY096011  |          |   |
| ⊽                        | 5              | H1N1 HA gene | 1701   | CY096005  |          | Ξ |
| ⊽                        | 6              | H1N1 HA gene | 1701   | CY095999  |          |   |
| $\overline{\mathsf{v}}$  | 7              | H1N1 HA gene | 1701   | CY095979  |          |   |
| ⊽                        | 8              | H1N1 HA gene | 1701   | CY095971  |          |   |
| ⊽                        | 9              | H1N1 HA gene | 1701   | CY095963  |          |   |
| ⊽                        | 10             | H1N1 HA gene | 1701   | CY095955  |          |   |
| $\overline{\mathsf{v}}$  | 11             | H1N1 HA gene | 1701   | CY095949  |          |   |
| $\overline{\mathcal{L}}$ | 12             | H1N1 HA gene | 1701   | CY095935  |          |   |
| $\overline{\mathcal{A}}$ | 13             | H1N1 HA gene | 1701   | CY095899  |          |   |
| V                        | 14             | H1N1 HA gene | 1701   | CY095891  |          |   |

Figure 1: Preview.

12. Change the suggested name ("AC - ACCESSION") for the new information field into "Accession number", press <*OK*> and confirm with <*Yes*>.

| Source type                                          | Source                 | <b>Destination type</b>              | <b>Destination</b>      |                          |  |  |
|------------------------------------------------------|------------------------|--------------------------------------|-------------------------|--------------------------|--|--|
| Sequence header                                      | <b>ID - LOCUS</b>      | <none></none>                        | <none></none>           |                          |  |  |
| Sequence header                                      | AC - ACCESSION         | Sequences info field                 | <b>Accession number</b> |                          |  |  |
| Sequence header                                      | SV - VERSION           | <none></none>                        | <none></none>           |                          |  |  |
| Sequence header                                      | $NI - NID$             | <none></none>                        | <none></none>           |                          |  |  |
| Sequence header                                      | <b>DE - DEFINITION</b> | <none></none>                        | <none></none>           |                          |  |  |
| Sequence header                                      | <b>KW - KEYWORDS</b>   | <none></none>                        | <none></none>           |                          |  |  |
| Sequence header                                      | OS - SOURCE            | Entry information : Entry info field | <b>Strain</b>           |                          |  |  |
| Sequence header                                      | <b>OC - ORGANISM</b>   | <none></none>                        | <none></none>           |                          |  |  |
| Sequence header                                      | <b>RN - REFERENCE</b>  | <none></none>                        | <none></none>           |                          |  |  |
| Sequence header                                      | <b>RC - REMARK</b>     | <none></none>                        | <none></none>           |                          |  |  |
| Sequence header                                      | <b>RX - MEDLINE</b>    | <none></none>                        | <none></none>           |                          |  |  |
| Sequence header                                      | <b>RA - AUTHORS</b>    | <none></none>                        | <none></none>           |                          |  |  |
| Sequence header                                      | <b>RT - TITLE</b>      | <none></none>                        | <none></none>           |                          |  |  |
| Sequence header                                      | <b>RL - JOURNAL</b>    | <none></none>                        | <none></none>           | $\overline{\phantom{a}}$ |  |  |
| Edit destination<br>Preview<br>Show advanced options |                        |                                      |                         |                          |  |  |

Figure 2: Import template

- 13. Optionally, you can press <*Preview*> to obtain a preview of the data you are about to import.
- 14. Click <*Next*> to go to the next step.
- 15. Do not select an *Entry link field* to have the database keys automatically generated. Press <*Finish*>.
- 16. Specify a template name (e.g. "GenBank") and optionally enter a description. Press <*OK*>.
- <span id="page-2-0"></span>17. Highlight the newly created template and select "Create new" as *Experiment type* (see Figure [3\)](#page-2-0).

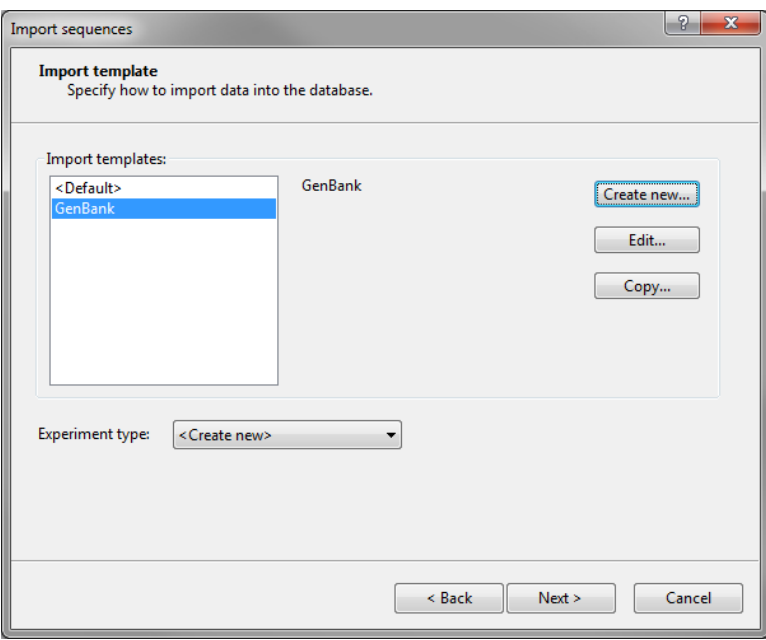

Figure 3: Import template.

- 18. Press <*Next*>.
- 19. Specify a sequence type name (e.g.  $HA$  or **haemagglutinin**) and press  $\langle OK \rangle$  and confirm the action.

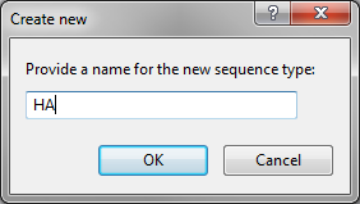

Figure 4: Create a new sequence type.

The *Database links* wizard page will indicate that 20 new entries will be created during import (see Figure [5\)](#page-3-0).

20. Press <*Finish*>.

Twenty sequences are imported in the database (see Figure [6\)](#page-3-1). All entries for which information was imported are automatically selected.

21. Click on a green colored dot in the *Experiment presence* panel to open the *Sequence editor* window.

The sequence is displayed in the upper panel and a graphical representation of the sequence is displayed in the panel below. The *Annotation* panel (see Figure [7\)](#page-4-0) holds the GenBank features, the header information is stored in the *Header* panel and the accession number is stored in the *Custom Fields* panel.

<span id="page-3-0"></span>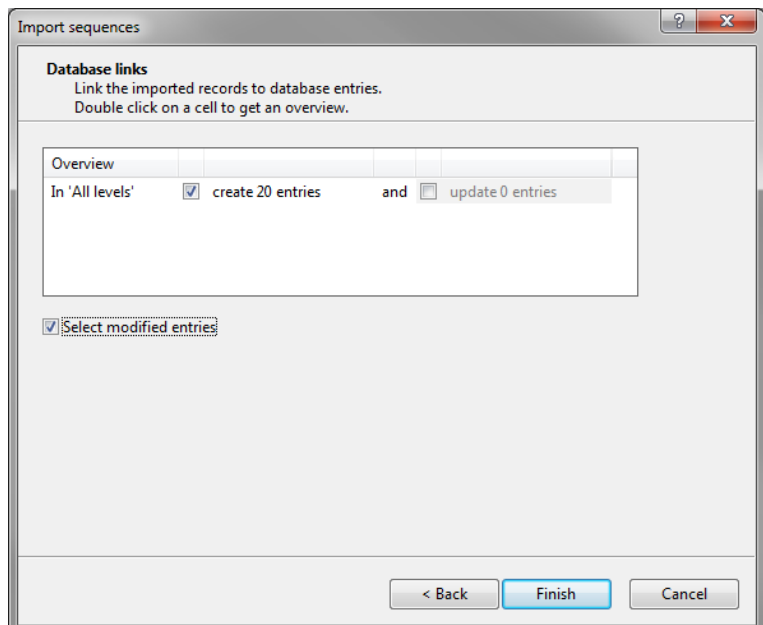

Figure 5: The *Database links* wizard page.

<span id="page-3-1"></span>

|                                                           | o 0<br>Ж<br><b>E</b> BioNumerics                                                                                                    |                                                |                                                                         |         |                                                                                |  |  |  |  |  |
|-----------------------------------------------------------|----------------------------------------------------------------------------------------------------|------------------------------------------------|-------------------------------------------------------------------------|---------|--------------------------------------------------------------------------------|--|--|--|--|--|
| Edit Database Analysis Scripts Manual Window Help<br>File |                                                                                                    |                                                |                                                                         |         |                                                                                |  |  |  |  |  |
| ĬΔ.                                                       |                                                                                                    |                                                |                                                                         |         |                                                                                |  |  |  |  |  |
| <b>Database entries</b><br><b>Experiment types</b>        |                                                                                                    |                                                |                                                                         |         |                                                                                |  |  |  |  |  |
|                                                           |                                                                                                    |                                                |                                                                         |         |                                                                                |  |  |  |  |  |
| z.                                                        | 75                                                                                                    | <all entries=""><br/><math>\nabla</math></all> | ∾                                                                       |         | -29<br><b>IN</b>                                                               |  |  |  |  |  |
|                                                           | Key                                                                                                    | <b>Strain</b>                                  |                                                                         | 1<br>▼∥ | #<br><b>Name</b><br><b>Type</b>                                                |  |  |  |  |  |
|                                                           | DEMO GENBANK0000001                                                                                                    | Influenza A virus (A/Hubei/99/2009(H1N1))      |                                                                         |         | 해<br>$1$ HA<br>Sequence types                                                  |  |  |  |  |  |
|                                                           | DEMO GENBANK0000002                                                                                                    | Influenza A virus (A/Zhejiang/98/2009(H1N1))   |                                                                         |         |                                                                                |  |  |  |  |  |
|                                                           | DEMO GENBANK0000003                                                                                                    | Influenza A virus (A/Zhejiang/96/2009(H1N1))   |                                                                         |         |                                                                                |  |  |  |  |  |
|                                                           | DEMO_GENBANK0000004                                                                                                    | Influenza A virus (A/Zhejiang/94/2009(H1N1))   |                                                                         |         | $\blacktriangleleft$<br>m.                                                     |  |  |  |  |  |
|                                                           | DEMO GENBANK0000005                                                                                                    | Influenza A virus (A/Zhejiang/93/2009(H1N1))   |                                                                         |         | <b>Entry fields</b><br><b>Experiment types</b>                                 |  |  |  |  |  |
|                                                           | DEMO_GENBANK0000006                                                                                                    | Influenza A virus (A/Zhejiang/92/2009(H1N1))   |                                                                         |         | <b>Fingerprint files</b>                                                       |  |  |  |  |  |
|                                                           | DEMO GENBANK0000007                                                                                                    | Influenza A virus (A/Zhejiang/9/2009(H1N1))    |                                                                         |         |                                                                                |  |  |  |  |  |
|                                                           | DEMO GENBANK0000008                                                                                                    | Influenza A virus (A/Zhejiang/88/2009(H1N1))   |                                                                         |         | E,<br><all fingerprin<="" td=""></all>                                         |  |  |  |  |  |
|                                                           | DEMO GENBANK0000009                                                                                                    | Influenza A virus (A/Zhejiang/87/2009(H1N1))   |                                                                         |         | Li <sub>w</sub><br><b>File name</b><br><b>Experiment type</b>                  |  |  |  |  |  |
|                                                           | DEMO GENBANK0000010                                                                                                    | Influenza A virus (A/Zhejiang/86/2009(H1N1))   |                                                                         |         |                                                                                |  |  |  |  |  |
|                                                           | DEMO GENBANK0000011                                                                                                    | Influenza A virus (A/Zhejiang/85/2009(H1N1))   |                                                                         |         |                                                                                |  |  |  |  |  |
|                                                           | DEMO GENBANK0000012                                                                                                    | Influenza A virus (A/Zhejiang/83/2009(H1N1))   |                                                                         |         |                                                                                |  |  |  |  |  |
|                                                           | DEMO GENBANK0000013                                                                                                    | Influenza A virus (A/Zhejiang/79/2009(H1N1))   |                                                                         |         | $\overline{a}$<br>m.                                                           |  |  |  |  |  |
|                                                           | DEMO GENBANK0000014                                                                                                    | Influenza A virus (A/Zhejiang/78/2009(H1N1))   |                                                                         |         | Power assemblies<br>Metagen, Proi.<br><b>Fingerprint files</b><br>Ident, proi. |  |  |  |  |  |
|                                                           | DEMO GENBANK0000015                                                                                                    | Influenza A virus (A/Zhejiang/77/2009(H1N1))   |                                                                         |         | <b>Comparisons</b>                                                             |  |  |  |  |  |
|                                                           | DEMO GENBANK0000016                                                                                                    | Influenza A virus (A/Shenzhen/71/2009(H1N1))   |                                                                         |         |                                                                                |  |  |  |  |  |
|                                                           | DEMO GENBANK0000017                                                                                                    | Influenza A virus (A/Zhejiang/7/2009(H1N1))    |                                                                         |         | <all comparisons=""><br/><math>\nabla</math></all>                             |  |  |  |  |  |
|                                                           | DEMO GENBANK0000018                                                                                                    | Influenza A virus (A/Zhejiang/5/2009(H1N1))    |                                                                         |         | <b>Modified date</b><br><b>Name</b><br>$Lev =$                                 |  |  |  |  |  |
|                                                           | DEMO GENBANK0000019                                                                                                    | Influenza A virus (A/Shenzhen/40/2009(H1N1))   |                                                                         |         |                                                                                |  |  |  |  |  |
|                                                           | DEMO GENBANK0000020                                                                                                    | Influenza A virus (A/Zhejiang/4/2009(H1N1))    |                                                                         | ۰       |                                                                                |  |  |  |  |  |
|                                                           |                                                                                                    |                                                |                                                                         |         |                                                                                |  |  |  |  |  |
|                                                           |                                                                                                    |                                                |                                                                         |         | m.                                                                             |  |  |  |  |  |
|                                                           | Database design<br><b>Database entries</b>                                                                                                    |                                                | Chrom, Comp.<br>Decis, NW.<br>Alian.<br>Annot.<br><b>BLAST</b><br>Comp. |         |                                                                                |  |  |  |  |  |
|                                                           | Entries: Loaded=20, View=20, Selected=20   1 experiments   C:\Users\Public\Documents\BioNumerics\Data 75\Demo GenBank   This is a time limited<br>Database: Demo GenBank ( DefaultUser ) |                                                |                                                                         |         |                                                                                |  |  |  |  |  |

Figure 6: The *Main* window.

### 4 Conclusion

In this tutorial you have seen how easy it is to import GenBank/Embl formattted sequences in BioNumerics. The sequences can now be analyzed in BioNumerics. More information can be found in the analysis tutorials on our website.

<span id="page-4-0"></span>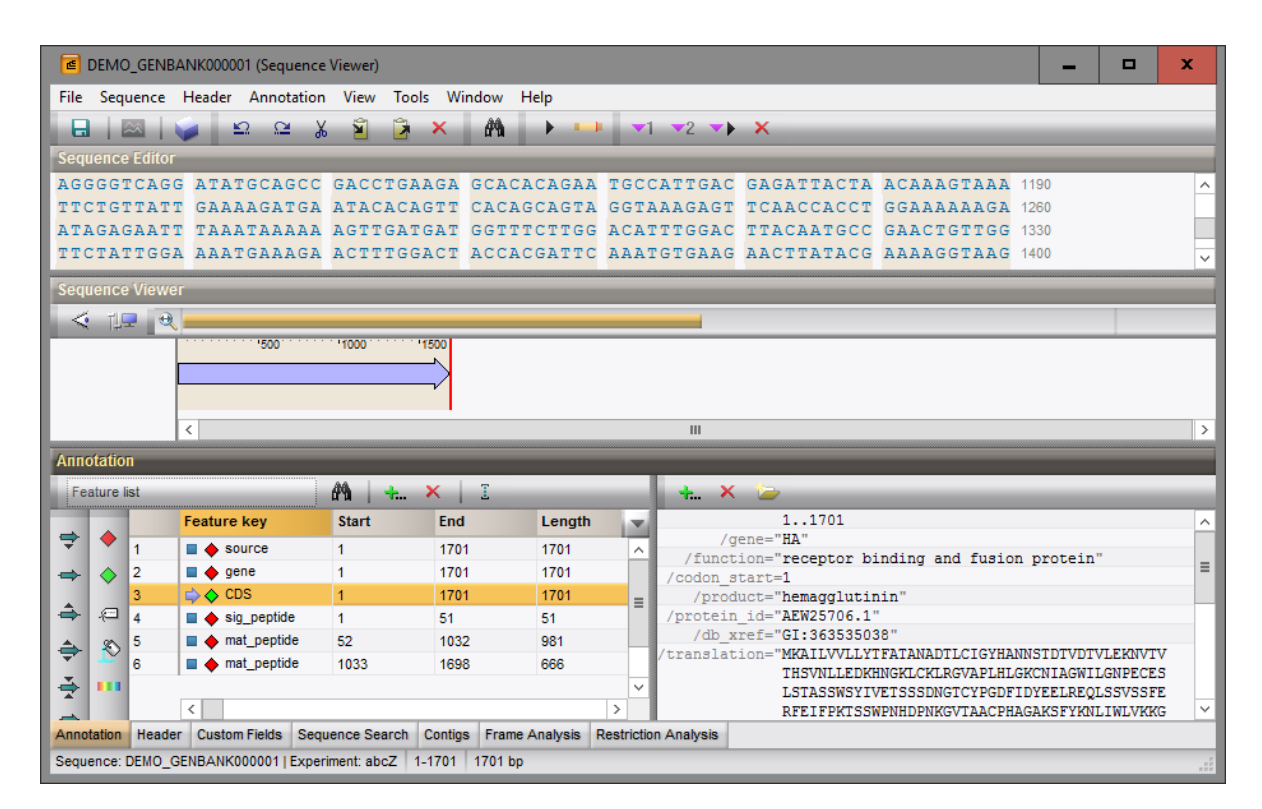

Figure 7: The *Sequence editor* window.